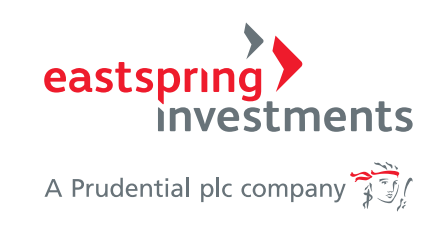

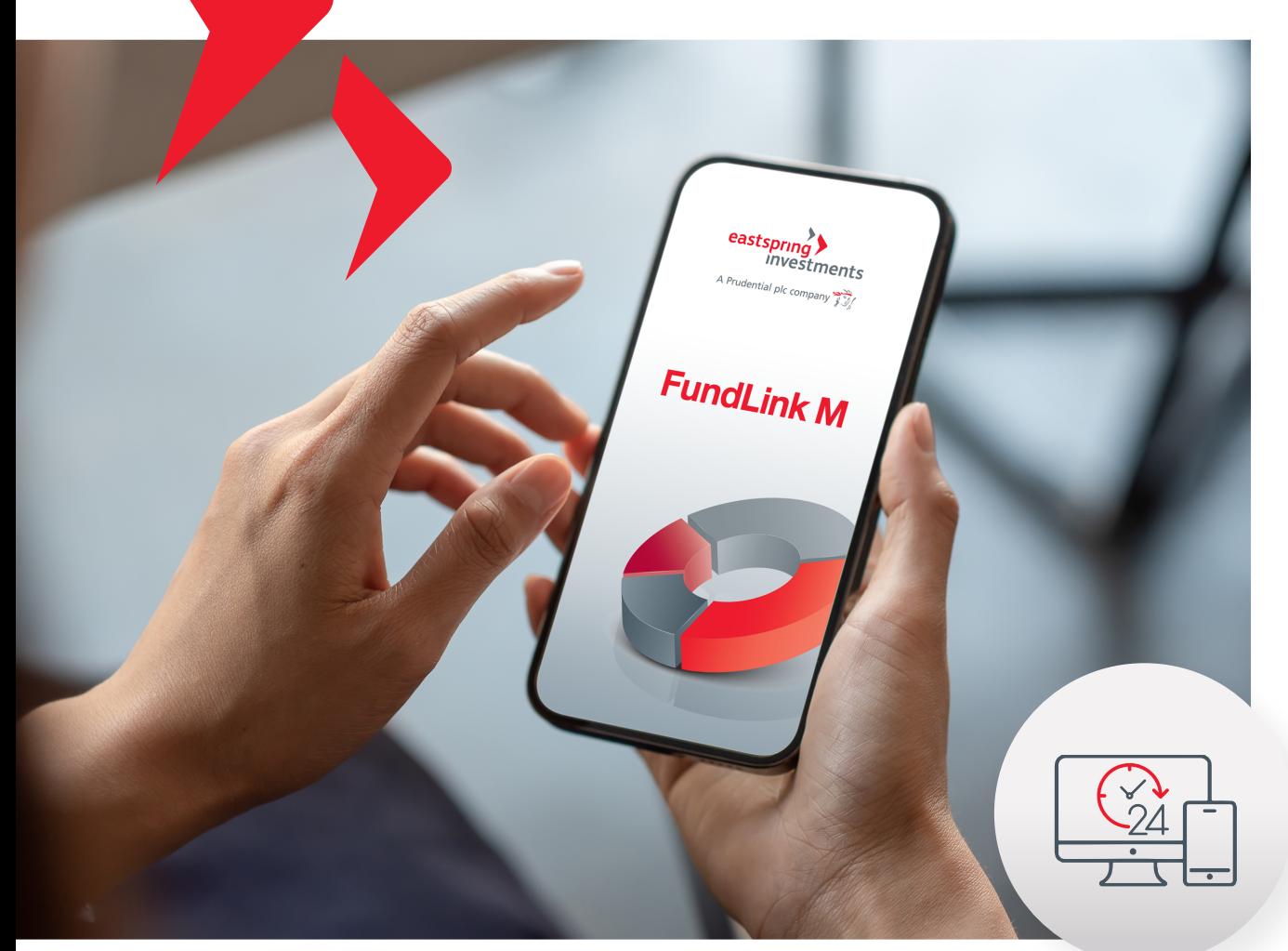

## FundLink M Online บร�การธุรกรรมออนไลน

คำนวณราคา ซื้อ/ขาย ไดทุกวันทำการ\*

สับเปลี่ยนแผน/นโยบาย

เมื่อมีการนำส่งเงินแล้ว จะไมมีสักวันที่เง�นของคุณนั้น จะไมไดทำงาน

การลงทุนไดทุกวันทำการ\*

 $\checkmark$  รวดเร็ว ที่นเวลา  $\checkmark$  โม่เสียโอกาส

โดดเดนดวยระบบธุรกรรมออนไลน 24/7 และคํานวณหนวยเปนรายวัน (Daily Trade Date)

\*ภายในระยะเวลาที่กำหนด เอกสาร 12.00 น. / FundLink M online 13.30 น.

## การเข้าใช้งาน FundLink M แบ่งออกเป็น 2 ส่วนดังนี้

สําหรับสมาชิกกองทุนสํารองเลี้ยงชีพ

ปรับเปลี่ยนแผนการลงทุน ทําอยางไร?

สมาชิกสามารถปรับเปลี่ยนเปลี่ยนแผนการลงทุน\*\* ไดดวยตัวเอง ้ผ่านระบบออนไลน์บนเว็บไซต์ โดยสมาชิกต้อง**เปิดสิทธิทำธุรกรรม**<br>ผ่านขั้นตอนง่ายๆ ดังนี้

> คลิกเมนู Profile **(2) และเลือกเมน**ู หลังจากเปิดสิทธิฯ เรียบร้อยแล้ว ทำการออกจากระบบ (Logout) และเขาระบบ (Login) ใหมอีกครั้ง สิทธิทำธุรกรรม

ี่ 3 ไปที่เมนู "ปรับแผนการลงทุน" แล้วเลือกปรับแผนได้ตามต้องการ

ตรวจสอบมูลค่าเงินลงทุนของสมาชิก ตรวจสอบรายการความเคลื่อนไหว

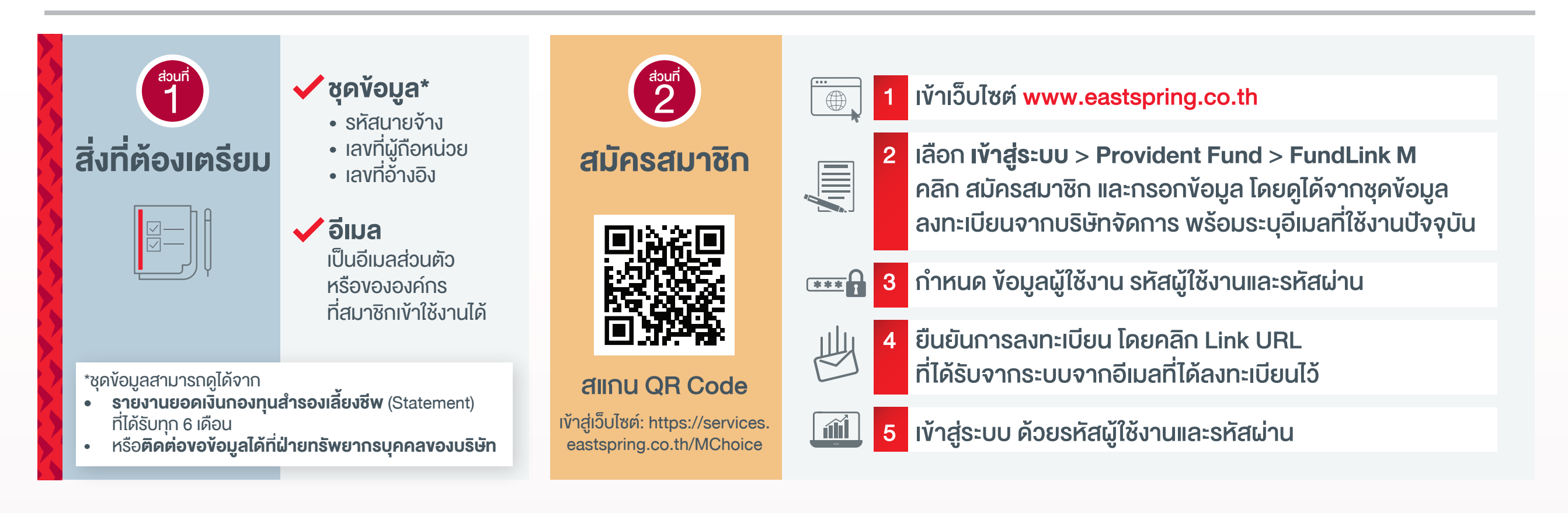

 $\bigotimes$ ปรับเปลี่ยนสัดส่วนของมูลค่าเงินลงทุน **รายการเคลื�อนไหว ดาวน์โหลด**

เลือกแผนการลงทุน เลือกกำหนดสัดส่วนเอง

\*\*ทั้งนี้ สิทธิในการทำรายการปรับเปลี่ยนการลงทุนและรูปแบบการลงทุนเป็นไปตามที่คณะกรรมการกองทุนกำหนด

\*\*

พ�มพใบรับรอง / แจงยอดสมาชิกกองทุน สำหรับการยื่นภาษีกับกรมสรรพากร

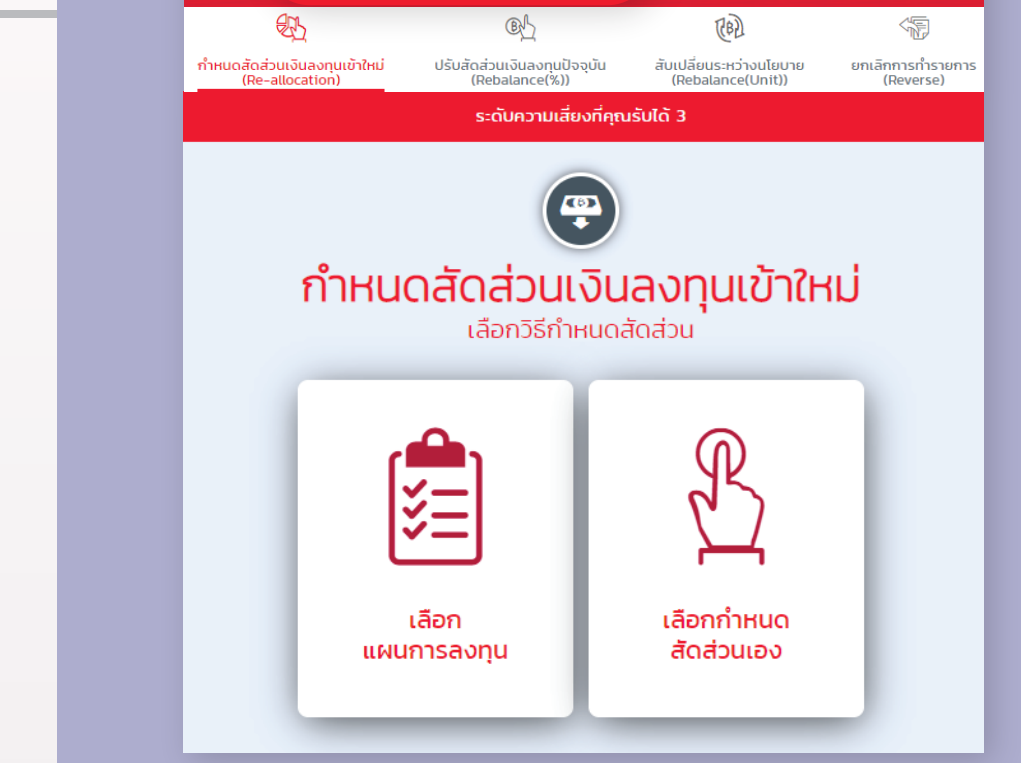

## FundLink M Online

## ติดตามการเติบโตของเงินลงทุน ได้ใกล้ชิด ทุกที่ ทุกเวลา

**การลงทุนของคุณ**

**ปรับแผนการลงทุน**

1725 ทุกวันทำการ วันจันทร-ศุกร เวลา 08.30-17.00 น.

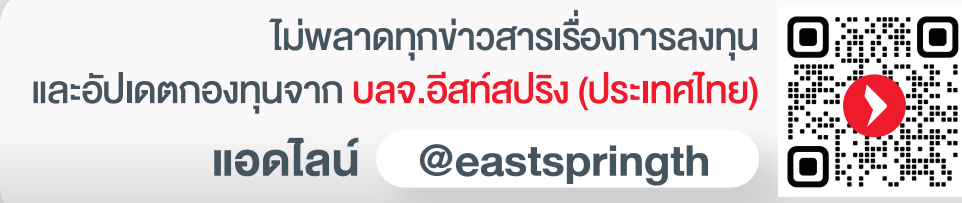

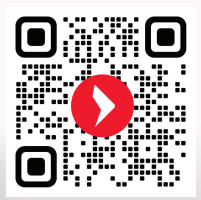

eastspring.co.th | 01725  $\Theta$  Eastspring Thailand  $\Theta$  @eastspringth

ปรับแผนการลงทุน

พบปัญหาการใช้งาน หรือสอบถามเพิ่มเติมได้ที่**ศูนย์ที่ปรึกษาการลงทุน** 

 $sin\omega$ <sup>10:37</sup>